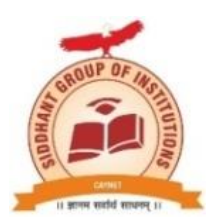

# **AYM Education Trust's SIDDHANT INSTITUTE OF COMPUTER APPLICATION**

 (**Approved by AICTE New Delhi, Gov. of Maharashtra Recognised Savitribai Phule Pune University) Add**:At post-Sudumbare,Tal-Maval,Dist-Pune-412109,Ph:02114-661992 **Email**: siddhantica1@gmail.com **Website:** www.siddhantica.in

**Program:** Training Program on MS Office

**Objectives**: To Train non teaching staff in MS Office as per the demand.

Need: The non teaching staff and students learning management subjects should be well-trained on e MS Office on work demand.

\_\_\_\_\_\_\_\_\_\_\_\_\_\_\_\_\_\_\_\_\_\_\_\_\_\_\_\_\_\_\_\_\_\_\_\_\_\_\_\_\_\_\_\_\_\_\_\_\_\_\_\_\_\_\_\_\_\_\_\_\_\_\_\_\_\_\_\_\_\_\_\_\_\_\_\_\_\_

**Content:** MS Office: MS Word MS Excel Powerpoint

## **Resource Person: Prof. Nitin Shrirao Supporting Staff: Prof. Reshma Mavkar, Prof. Dnyaneshwar Jadhav**

Date: 10/04/2023 - 13/04/2023

Time: 1:00pm to 4:00pm

Venue: Classroom & Computer Lab

No.of Participants:15

## **Certificate Course in Basics of MS Office**

### **Objectives of the Course:**

- To give basic information about the computer system.
- To give knowledge about computer hardware and computer software.
- To familiarize non teaching with the use of MS Windows, Internet and E-mail.
- To familiarize non teaching with the use of MS Office-MS Word, MS Excel & MS **PowerPoint**

#### **Course Overview:**

Computer Proficiency is an inevitable part of commerce education. The course is aiming to equip all the commerce aspirants to have basic skills as well as hands on experience on word processing, for creating excel spreadsheets, for building databases and preparing presentations, through the use of Microsoft Office Word, Excel, and PowerPoint programmes.

#### **Duration of the course: 12 Hours (Theory and Practical)**

### **SYLLABUS**

#### **Module I**

Introduction to Computer Fundamentals, Windows OS, Internet and EmailComputer, Classification of computers, Parts of a computer, Operating System, Internet, Modem, Web browsers, E-mail, Establishing your e-mail account

#### **Module II**

Introduction to Microsoft Word Basic components of a Word window, Preparing a word document, Editing a prepared document, Adjusting the margin settings, Additional formattingoptions, Header and Footer options, Border and Shading of page, Drawing options, Inserting images, Mail merge options, Saving a document, Creating a new document, Inserting audio and video files

#### **Module III**

Introduction to Microsoft ExcelEnter data in excel workbook, Formatting toolbar, Shortcut tofill a series, Mathematical functions, Editing a data sheet, Format cell, Rename a sheet, Save, Open a workbook, Arrange data in ascending or descending order, Insert new cellcolumn orrow, Insert picture or clipart in excel sheet

#### **Module IV**

Introduction to Microsoft PowerPoint How to create a new slide, How to apply animation to slides, Fill background with effects, How to apply sound to slides, How to save a presentation,Opening an existing presentation, Insert new slides with different layout, Editing a slide, Inserting picture to a slide, Inserting media files to PowerPoint slides

**Program Coordinator**

# **Pictures of the session:**

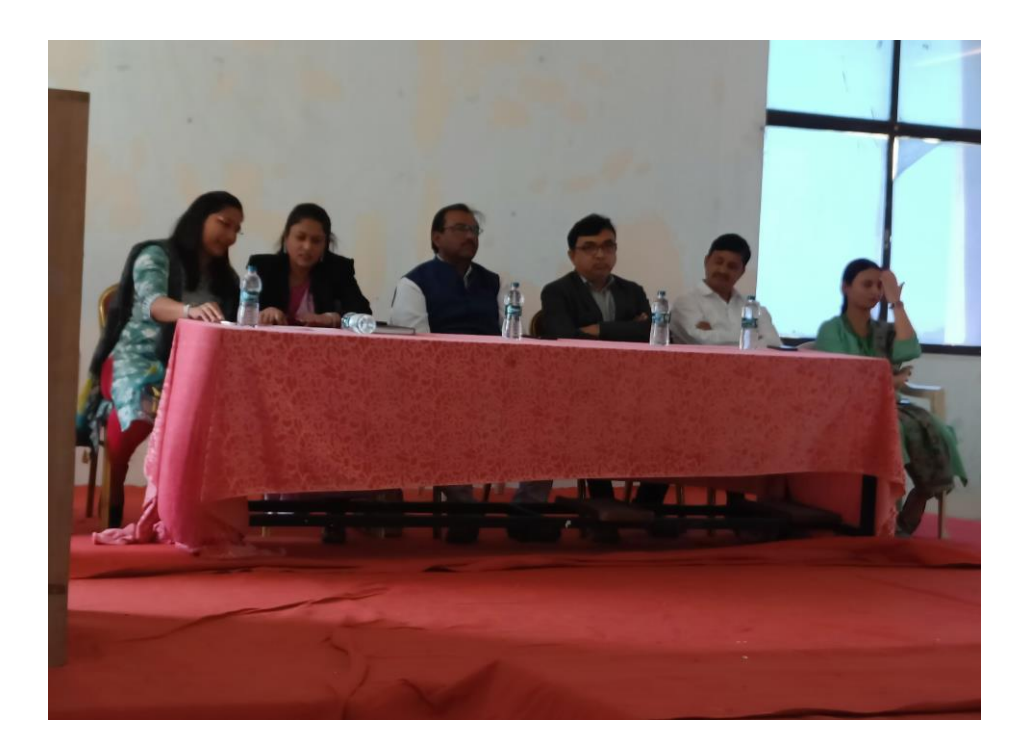

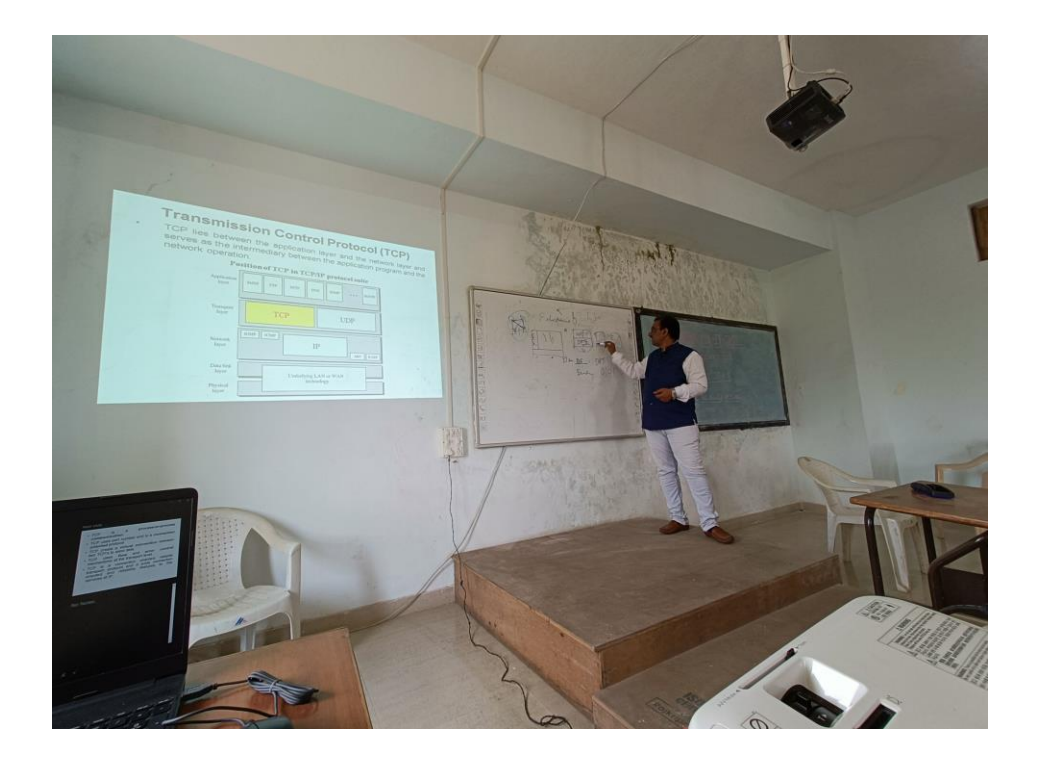

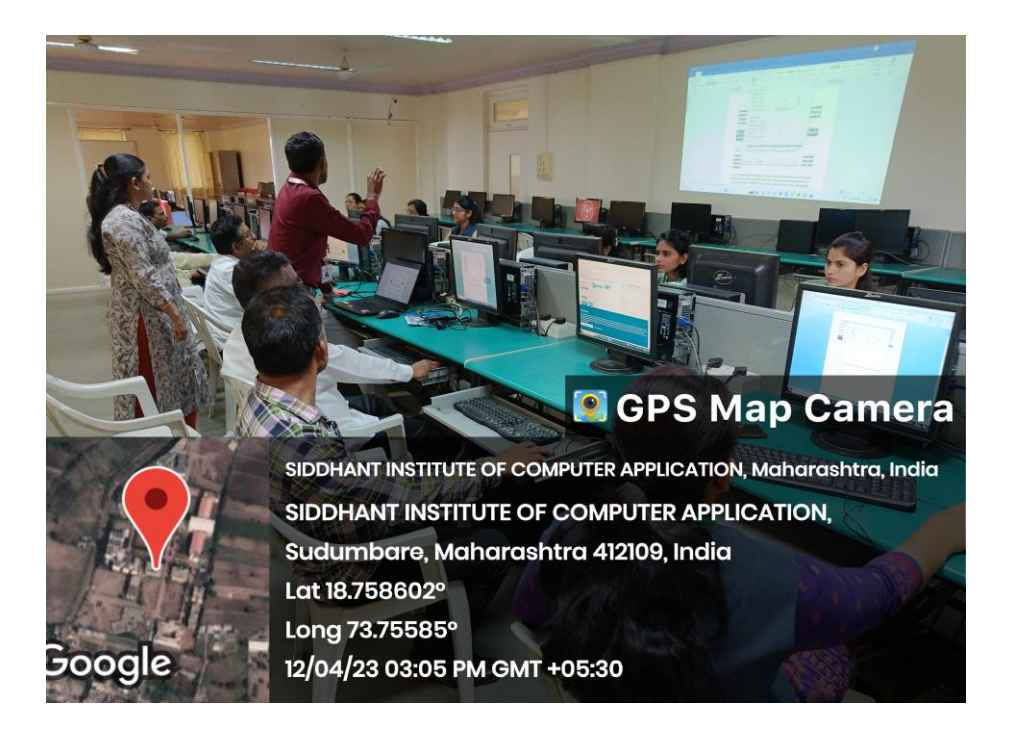

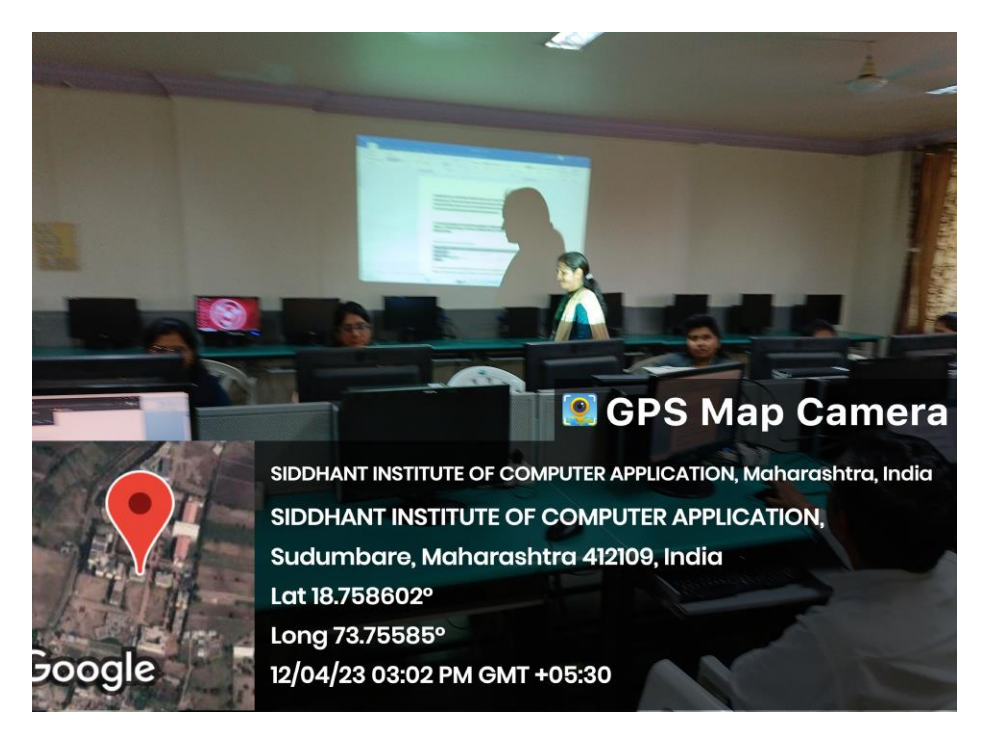

Attendance:

## Feedback:

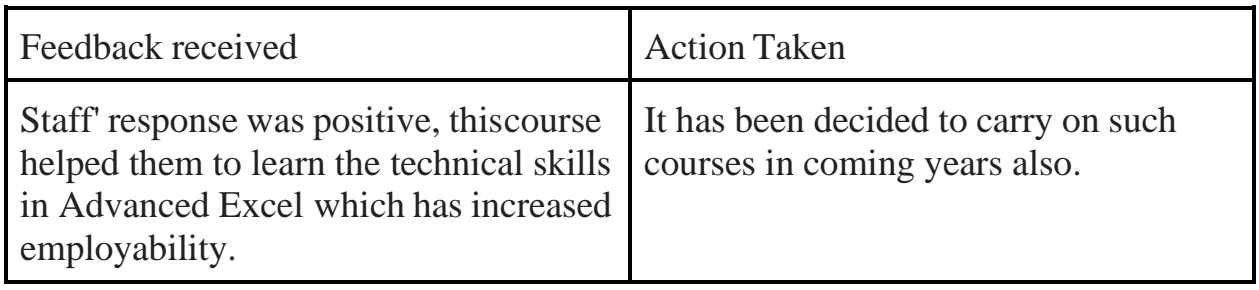